# Adding automatic reminders

#### Contents

| 1  | Choosing from the main menu | 12-1 |
|----|-----------------------------|------|
| 2  | Adding a reminder           | 12-2 |
| 3  | Working with your reminders | 12-4 |
| Fa | ast Track                   | 12-7 |

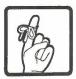

## **12** Adding automatic reminders

1 Choosing from the main menu You can have PROFS remind you of a number of things: meetings, appointments, important dates or events, and so forth. You can add several reminders, and each one will appear on your main menu at the time and date you specify.

If you are not viewing your main menu when it's time for the reminder, PROFS will hold the message until the next time you view your main menu or subset menu. If you are not signed on to PROFS when it is time for your reminder to appear, PROFS will hold the message until you sign on again. If your terminal has an automatic audible alarm, the alarm will sound when you return to your main menu to see the message.

You can:

- Add a reminder (see "Adding a reminder" later in this chapter).
- View the reminder, change it, or erase it by typing certain commands on the main menu (see "Working with your reminders" later in this chapter).

At the end of this chapter, you'll find a "fast-track" diagram that summarizes the chapter pictorially.

#### 2 Adding a reminder

To add a reminder, press PF10 on the main menu. PROFS shows you screen X03, "Add an Automatic Reminder."

|                                                                                                    | ADD AN AUTOMATIC REMINDER X03                                                                                                    |
|----------------------------------------------------------------------------------------------------|----------------------------------------------------------------------------------------------------|
| PROFS fills in today's<br>date automatically.                                                                 | To have PRDFS remind you of an Time: 4:17 PM<br>event, type in the date and time<br>you want to be reminded. Also, 1987 JANUARY 1987<br>type in the note you want PRDFS SMTWTFS                                            |
| You type the time you<br>want to be reminded and<br>what you want to be<br>reminded of.                       | to show you at that time. 1 2 3   Date: 01/23/87 11 12 13 14 15 16 17   Time: 5:00pm 25 26 27 28 29 30 31                                                                                                    |
| This is the number of times<br>you want to be reminded and<br>the number of minutes<br>between each reminder. | Note:<br>Check the road conditions due to ice storms in area.<br>To have PROFS remind rou several times, type below the number of times rou<br>want the reminder repeated and the number of minutes between each reminder. |
|                                                                                                    | Times: 3 Minutes: 5<br>Then, press ENTER to send the information to PROFS.                                                                                                    |
|                                                                                                    | PF9 Help PF10 Next Month PF11 Previous Month PF12 Return                                                                                                    |

To add a reminder, follow these steps:

- 1. Type the date and time you want to be reminded. PROFS automatically fills in today's date, so you must type over the date if the reminder is for another date. (See Appendix I for information on how to type dates and times.)
- 2. Type what you want to be reminded about under the word "Note."

If you would like the reminder repeated, follow these additional two steps:

- 3. Type the **number of times** you want the message repeated after the word "Times." PROFS will repeat a reminder up to nine times.
- Type the number of minutes between each reminder after the word "Minutes." PROFS will accept from 1 to 99 minutes.
- 5. Press ENTER to add the automatic reminder.

PROFS will show you the reminder note on the main menu or subset menu at the times you specify. If you are not on the main menu when it's time for the reminder, you will not see the message until the next time you are on the main menu.

| Working                        | After you have added a reminder, you can view, change, or<br>erase it by typing commands on the main menu's command<br>line.                                                                                                    |
|--------------------------------|----------------------------------------------------------------------------------------------------|
|                                | PROFS MAIN MENU A00                                                                                                    |
| Your reminder appears<br>here. | Press one of the following PF keys.<br>PF1 Process calendars<br>PF2 Deen the mail<br>PF3 Find documents<br>PF4 Process notes and messages<br>PF5 Prepare documents<br>PF6 Process documents from other sources<br>PF7 Process the mail log<br>PF7 Process the mail log<br>PF7 Process the mail log<br>PF7 B Check the outgoing mail<br>PF10 Add an automatic reminder<br>PF11 View main menu number 2<br>PF9 Help PF12 End<br>PF12 End |
| Type commands here.            |                                                                                                    |
|                                | ===>Mait Waiting                                                                                                    |

#### **Viewing your reminders**

If you want to view all the reminders you've added but which have not yet expired, type

#### **REMINDER View**

on the command line on the main menu. PROFS shows you all of your reminders, along with the date and time of each.

**Note:** Sometimes you must type the whole command, and sometimes you can use an abbreviated command such as **REMINDER DELete.** You have to type only the part of the command shown in uppercase.

12-4 Using the Professional Office System

If you want to view only the reminder that is scheduled to appear next, type

#### **REMINDER Next**

on the command line on the main menu. PROFS shows you the next reminder, along with the date and time it will appear.

If you want to view your reminders for specific days, type **REMINDER View**, followed by the **beginning date** and the **ending date**, on the command line on the main menu. For example, to view your reminders from November 8 to November 10, inclusive, type

#### **REMINDER View 11/8 11/10**

PROFS shows you the reminders for that period. If you only type one date, PROFS shows you the reminders for that date alone.

#### **Changing your reminders**

If you want to change the time or date of a reminder, type **REMINDER CHange**, followed by the **old date and time** and then the **new date and time**, on the command line on the main menu. For example, to change the reminder time from October 6 at 2:30 to October 7 at 3:30, you would type

#### **REMINDER CHange 10/6 230 10/7 330**

PROFS makes the change and shows you the reminder before and after the change. (See Appendix I for information on how to type dates and times.)

**Note:** The reminder note, number of times, and minutes between each time cannot be changed. If you want to change any of these, you should erase that reminder and add a new reminder with the corrected information.

#### **Erasing your reminders**

If you want to erase a future reminder, type **REMINDER DELete**, followed by the **date and time** of that reminder, on the command line on the main menu. For example, to erase a reminder for October 7 at 3:30, you would type

#### **REMINDER DELete 10/7 330**

PROFS erases the reminder and shows you a message that it has been erased.

If you want to erase an **active** reminder (one that has started to remind you, repeatedly), type **REMINDER CAncel** on the command line on the main menu. For example:

#### **REMINDER CAncel**

PROFS cancels the reminder but does not show you a message that the reminder has been cancelled.

12-6 Using the Professional Office System

### 12 Adding Automatic Reminders

#### Fast Track

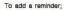

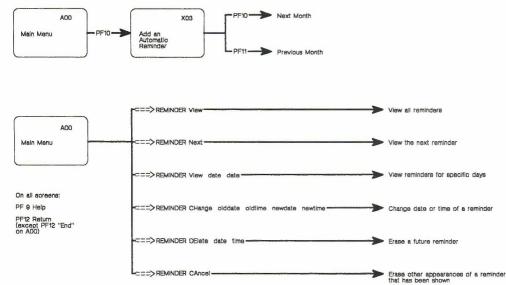

You cannot change the text of a reminder. To change the text, delete or cancel and add a new reminder.

Adding automatic reminders 12-7